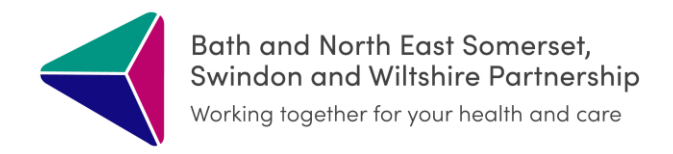

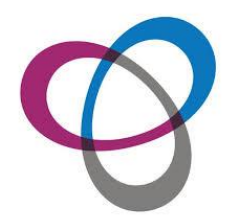

## **GSF Dashboard**

January 2023

In SystmOne, click on the ICR EOL Dashboard icon\*

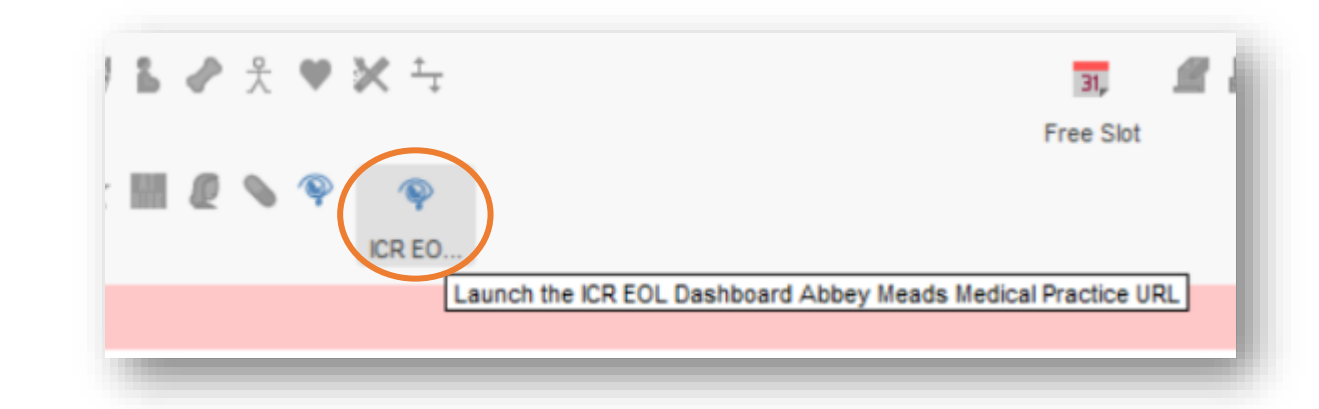

A new window will open and you will see an error message, this is as expected. To open the Dashboard Click on DASHBOARDS:

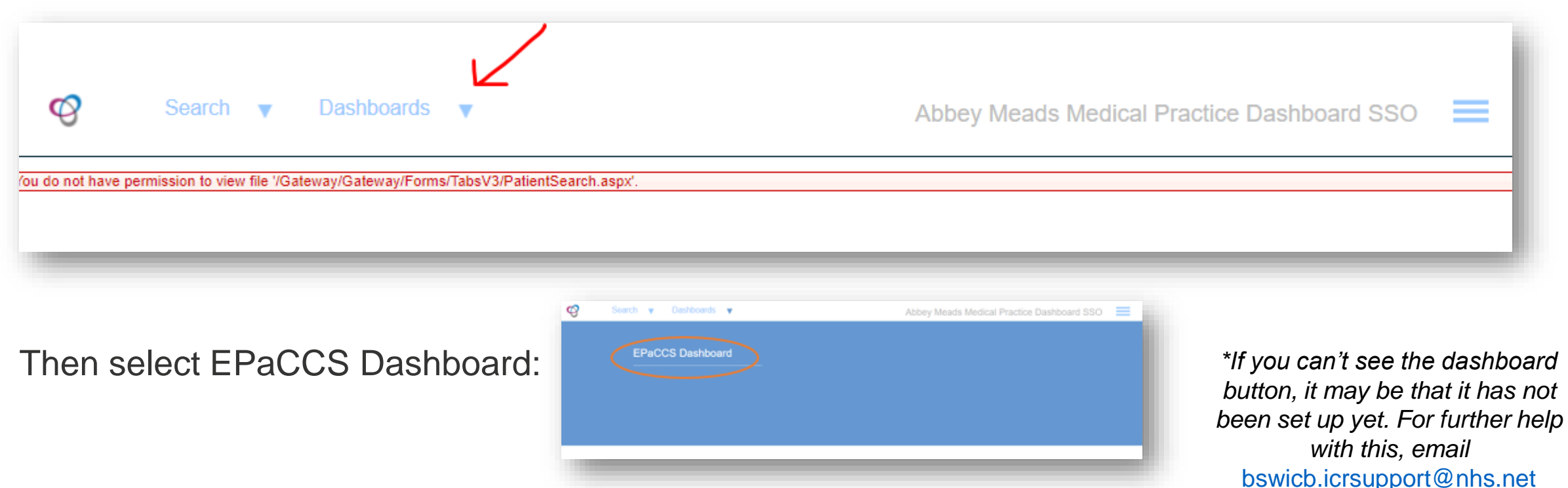

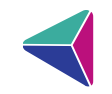

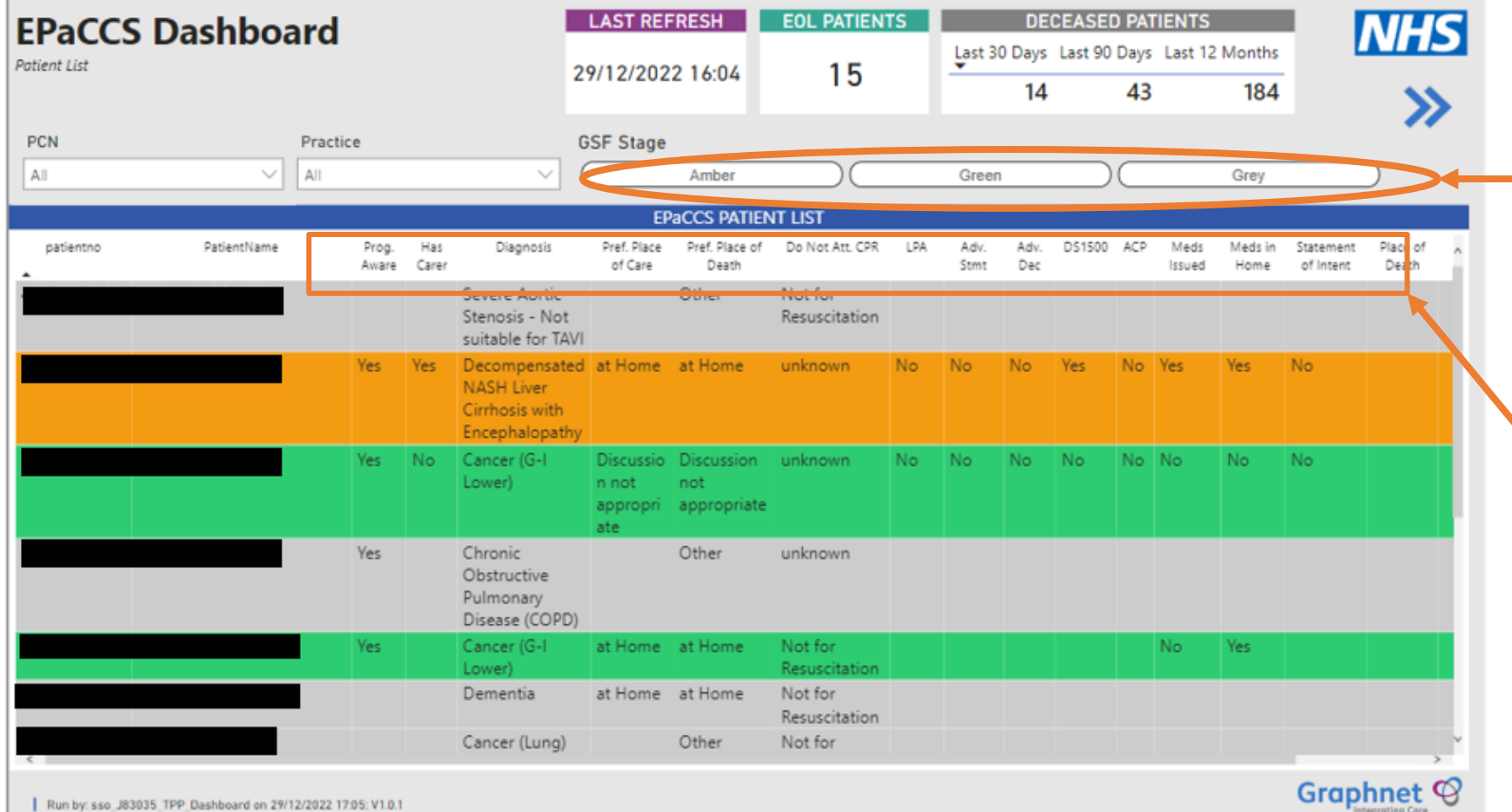

## Patient List

You will see your practice's patient list.

You can filter by GSF stage (to remove this filter click on the selected colour again)

Grey= no GSF stage set

You can also order/sort by clicking on relevant column

Run by: sso\_J83035\_TPP\_Dashboard on 29/12/2022 17:05: V1.0.1

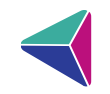

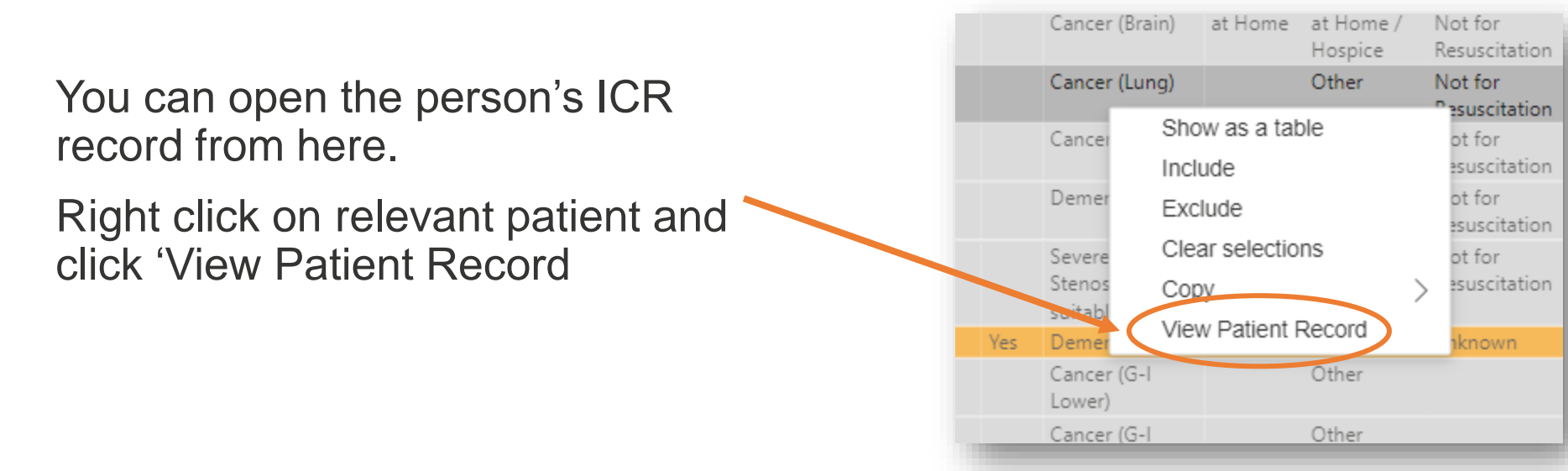

Toggle between views by clicking Dashboard/Patient List tabs at the bottom of the window

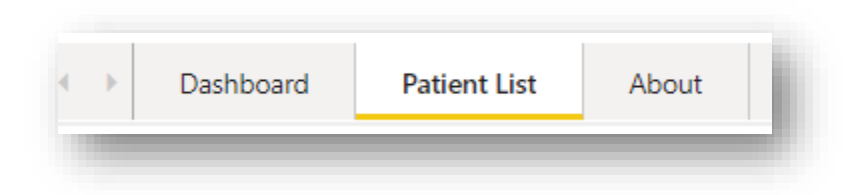

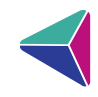

Dashboard View.

Hover over graphs to see patient count

If you select one of the categories, the graphs will change accordingly. To deselect, click on the same category again.

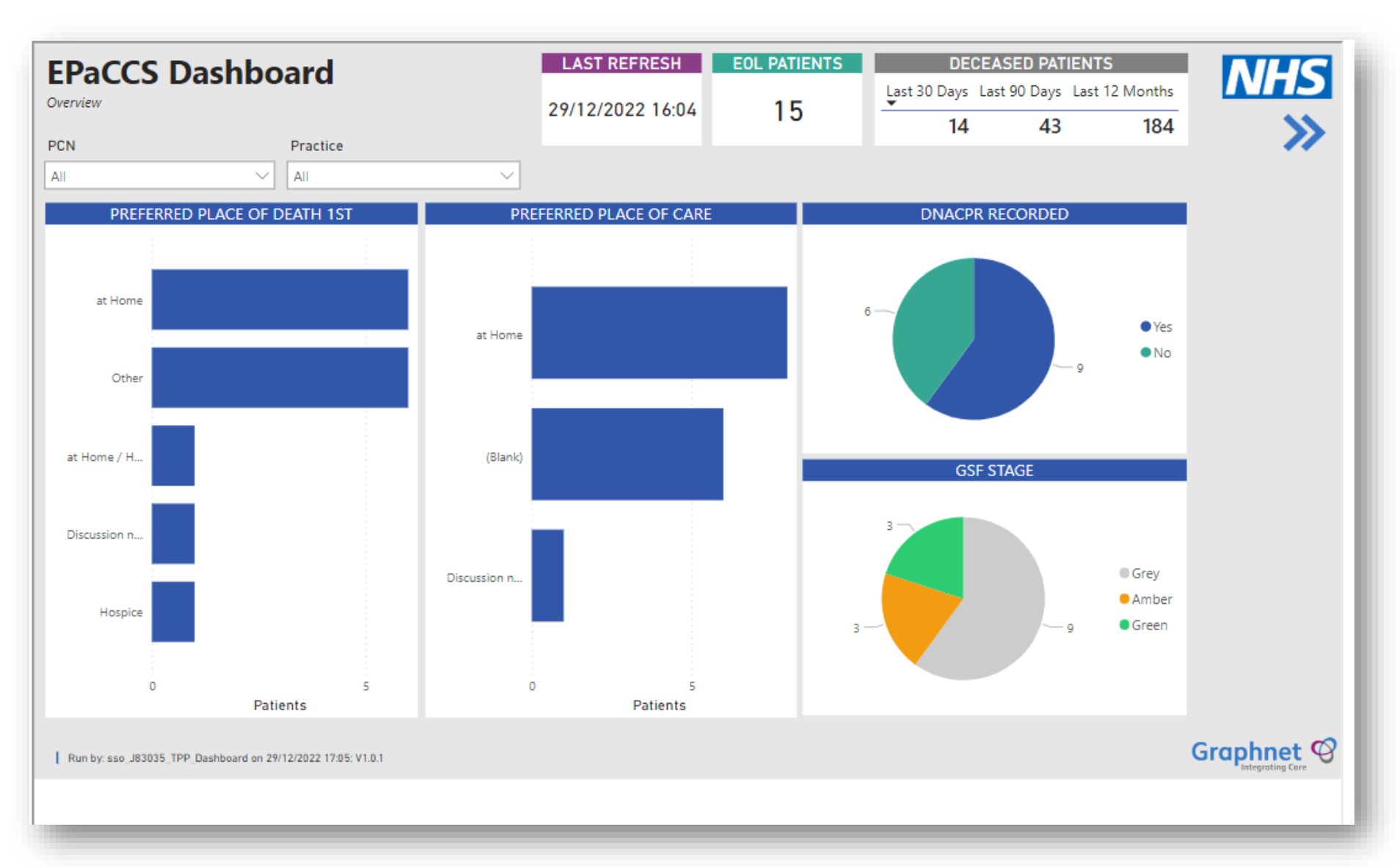

If you experience any issues with the Dashboard please email bswicb.icrsupport@nhs.net